## Meals > Meal Count

Last Modified on 03/30/2018 8:46 am EDT

The Meal Count screen will display the number of meals served in a particular period for a particular site. From the Meals menu, select the Meal Count option.

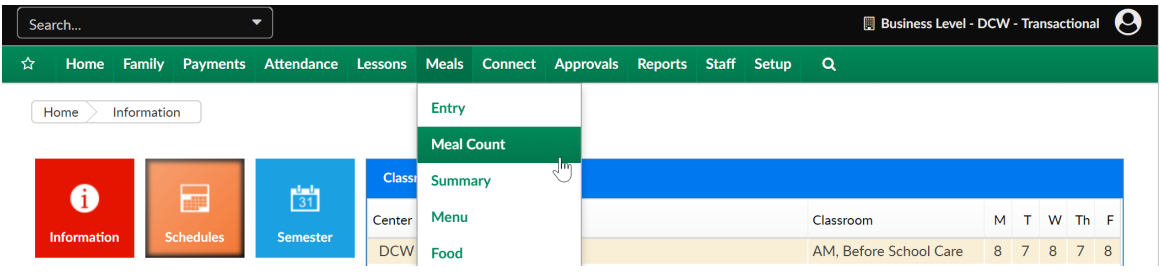

On the meal count screen, select search criteria- then press Find.

- Center
- **•** Semester
- Category
- Room/Program
- Reporting Group
- **•** From Date
- To Date

Meals > Meal Count

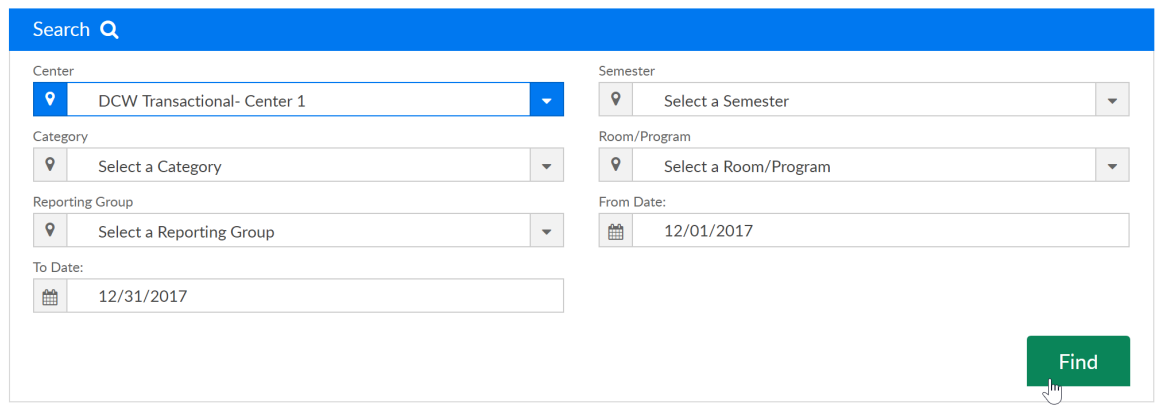

Results will display based on the rate that has been setup and linked to the child's CACFP status. This is for view only purposes if a report is required, go to Meals > Summary or Reports > Room/Program .

 $\begin{tabular}{|l|c|} \hline \textbf{Meals} & \textbf{Meal Count} \\ \hline \end{tabular}$ 

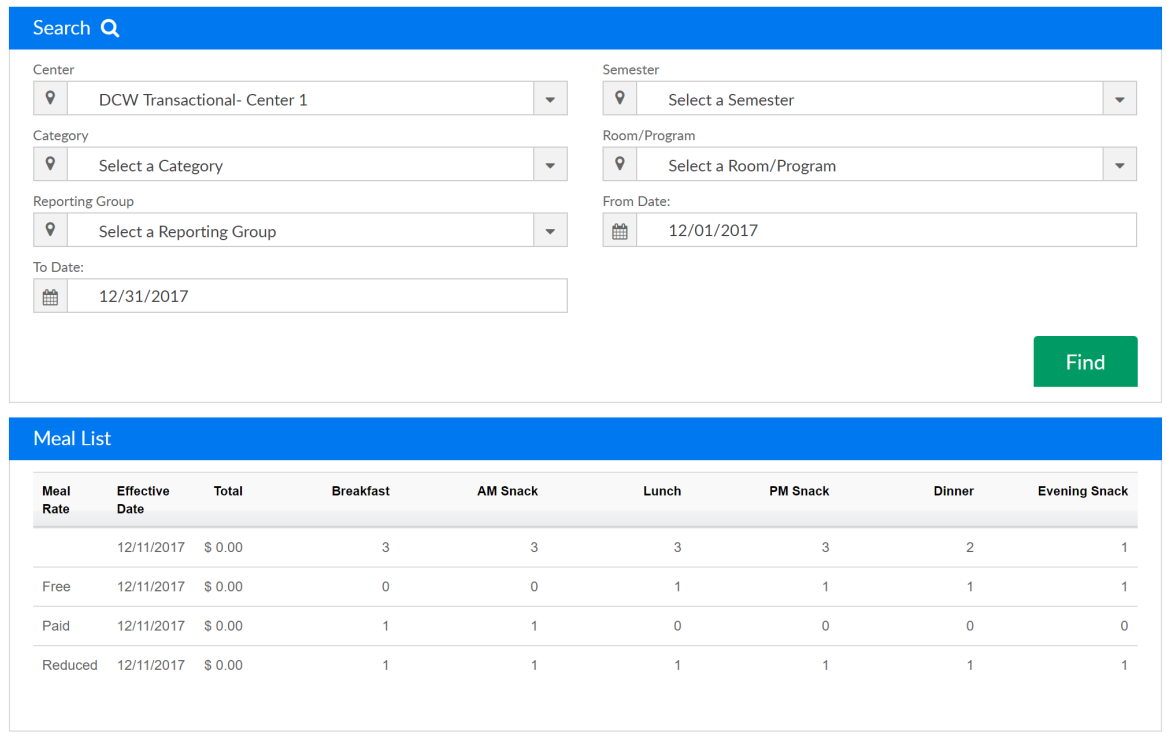